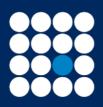

James Brearley

Investment Managers & Stockbrokers Established 1919 Member of the London Stock Exchange

Authorised & Regulated by the Financial Conduct Authority

This document details the step by step guide to:

- Accessing documents on your account
- Accessing corporate actions on your account

## Accessing documents

Log into your account and select Documents & Messages, then Documents:

| NEWS, RESEARCH & U¥<br>TERMS | DOCUMENTS & V<br>MESSAGES | HELP & SECURITY 🔻                    |
|------------------------------|---------------------------|--------------------------------------|
|                              | Documents & messages      | You are logged in securely   Welcome |
|                              | MESSAGES                  |                                      |
|                              | CORPORATE ACTIONS         |                                      |
|                              | FORMS                     | C                                    |

A list will appear detailing all documents received within a one year period.

| Date 🔺     | Document Type | Description                            |
|------------|---------------|----------------------------------------|
| 15/09/2022 | Contract Note | Contract Note for contract 09122H3B547 |
| 22/07/2022 | Contract Note | Contract Note for contract 09122H1X281 |
| 10/07/2022 | Valuation     | Valuation                              |

You can select a certain document type by clicking on the drop down arrow as per below:

| Document Type:    | All 🗸                     |        |  |
|-------------------|---------------------------|--------|--|
| D. (              | Choose One                |        |  |
| Date Range:       | All                       | ite:   |  |
|                   | Costs & Charges Statement |        |  |
|                   | Capital Gains Report      |        |  |
|                   | Contract Note             |        |  |
| Date <sup>▲</sup> | Tax Year End Pack         | Docun  |  |
| Date              | Client Communications     |        |  |
| 10/09/2022        | Corporate Actions         | Client |  |
| 10/05/2022        | Valuation                 | Client |  |
| 10/07/2022        | Cash Statements           | Valuat |  |
| 10/07/2022        |                           | valuat |  |

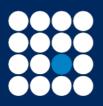

James Brearley

Investment Managers & Stockbrokers Established 1919 Member of the London Stock Exchange

Authorised & Regulated by the Financial Conduct Authority

You can also change the date range by clicking on the drop down arrow as per below:

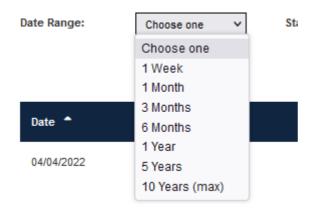

## Accessing corporate actions on your account

Log into your account and select Documents & Messages, then corporate actions:

| NEWS, RESEARCH & UTP<br>TERMS | DOCUMENTS & ▼<br>MESSAGES         | HELP & SECURITY 🔻                    |
|-------------------------------|-----------------------------------|--------------------------------------|
|                               | Documents & messages<br>DOCUMENTS | You are logged in securely   Welcome |
|                               | MESSAGES                          |                                      |
|                               | CORPORATE ACTIONS                 |                                      |
|                               | FORMS                             | C                                    |

Any new and open corporate actions will appear in this section.

| Stock Name                     | Description | Ex Date    | Status   |
|--------------------------------|-------------|------------|----------|
| PRIMARY HEALTH PROPERTIES PLC  | Dividend    | 07/07/2022 | Archived |
| PRIMARY HEALTH PROPERTIES PLC  | Dividend    | 07/07/2022 | Archived |
| FUNDSMITH EQUITY FUND FUNDSMIT | Dividend    | 01/07/2022 | Archived |

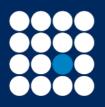

James Brearley

Investment Managers & Stockbrokers Established 1919 Authorised & Regulated by the Financial Conduct Authority

To view the notification, click on the name of the stock name and a second screen will open with the relevant details, as per example below:

| Corporate action detail | 0                                                                                                    |
|-------------------------|----------------------------------------------------------------------------------------------------|
| Reference               | 88031-10                                                                                                    |
| Stock                   | METAL TIGER PLC ORD GBP0.0001                                                                                                    |
| Holding                 | 10                                                                                                    |
| Status                  | Closed                                                                                                    |
| Туре                    | Consolidation (Diff SEDOL)                                                                                                    |
| Description             | Consolidation                                                                                                    |
| Notes                   | This relates to ISIN GB0030493232. The company has recently<br>announced a Consolidation of its share capital. Under the terms of<br>the Consolidation, every 10 Shares currently held will be<br>consolidated into 1 new Share. There is no need for you to take any<br>action. Your portfolio will be amended to reflect this Consolidation. |
|                         | Should you require any further assistance on this matter please<br>contact your Account Executive.                                                                                                    |
|                         |                                                                                                    |
|                         |                                                                                                    |
|                         | Consolidation                                                                                                    |

To view any closed or archive one's tick both boxes as per below:

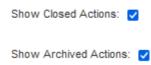